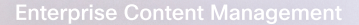

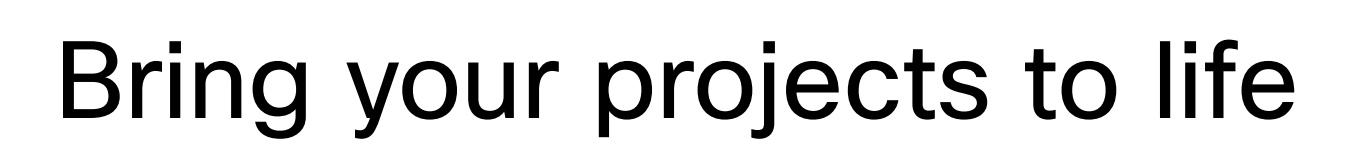

Behind every finished project is weeks of prep, feedback loops, revisions, design files, and countless documents. It can be a lot to keep track of.

Instead, keep things simple by connecting your content management system—like OneDrive or Box to your Webex space, and voila, everything you need in one place.

## Streamline your projects

Forget scrolling through your downloads folder, trying to find the most recent version of a file, and sending email after email to share updates. If you've got [SharePoint or OneDrive,](https://help.webex.com/article/rkbwmu/?utm_medium=external_comms&utm_source=bf&utm_campaign=may_22_fs&team=dxe) link a project folder from the content tab in your Webex space and enjoy a more streamlined project experience. Any files you share in the space will automatically save in the linked folder for easy access.

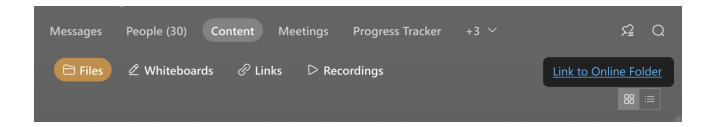

[Box](https://help.webex.com/article/nr6ckfeb/?utm_medium=external_comms&utm_source=bf&utm_campaign=may_22_fs&team=dxe) and [Google Drive](https://help.webex.com/article/1upd38/?utm_medium=external_comms&utm_source=bf&utm_campaign=may_22_fs&team=dxe) users can share files using the paperclip icon. Upload multiple files and share them with the entire team in your project space to get projects to the finish line. And don't worry about security—you're on Webex...it's always secure.

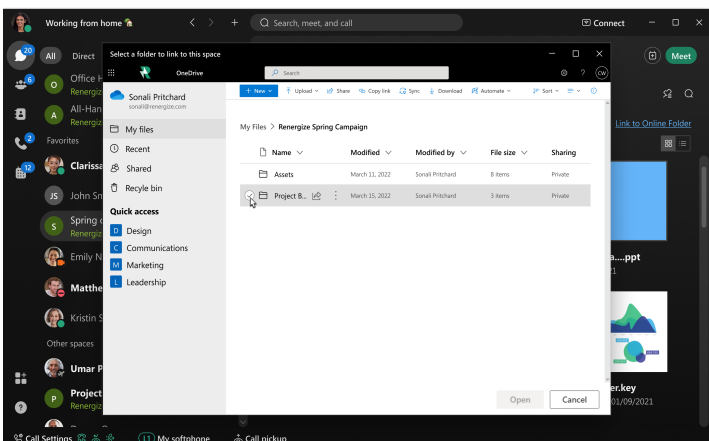

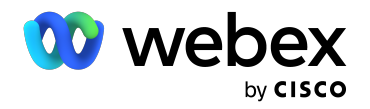

## From feedback to final

Take your project from the planning stage to finalized using Webex. When you want to share project files with your boss, project team, or stakeholders in the space, just choose your content platform when you attach the file.

You can also ask for or give feedback promptly to ensure your projects make it to the finish line. Make revisions or suggested edits right in your document and then follow up in the space letting your team know it's ready for review.

Collaborate with your team to share ideas, brainstorm, and finalize little details—and remember, you'll always see the latest version, so you don't need to send any new files. And there's no need to leave the space to open another application for feedback, review, or collaboration.

Before you get started, make sure your admin has approved these enhanced Webex features for use.

## Select your content management platform to get started:

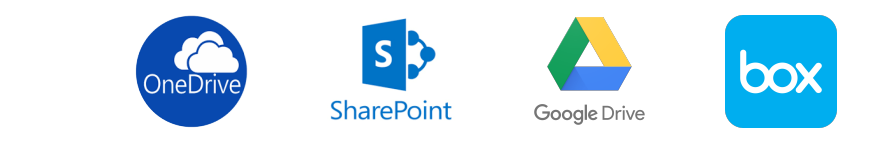

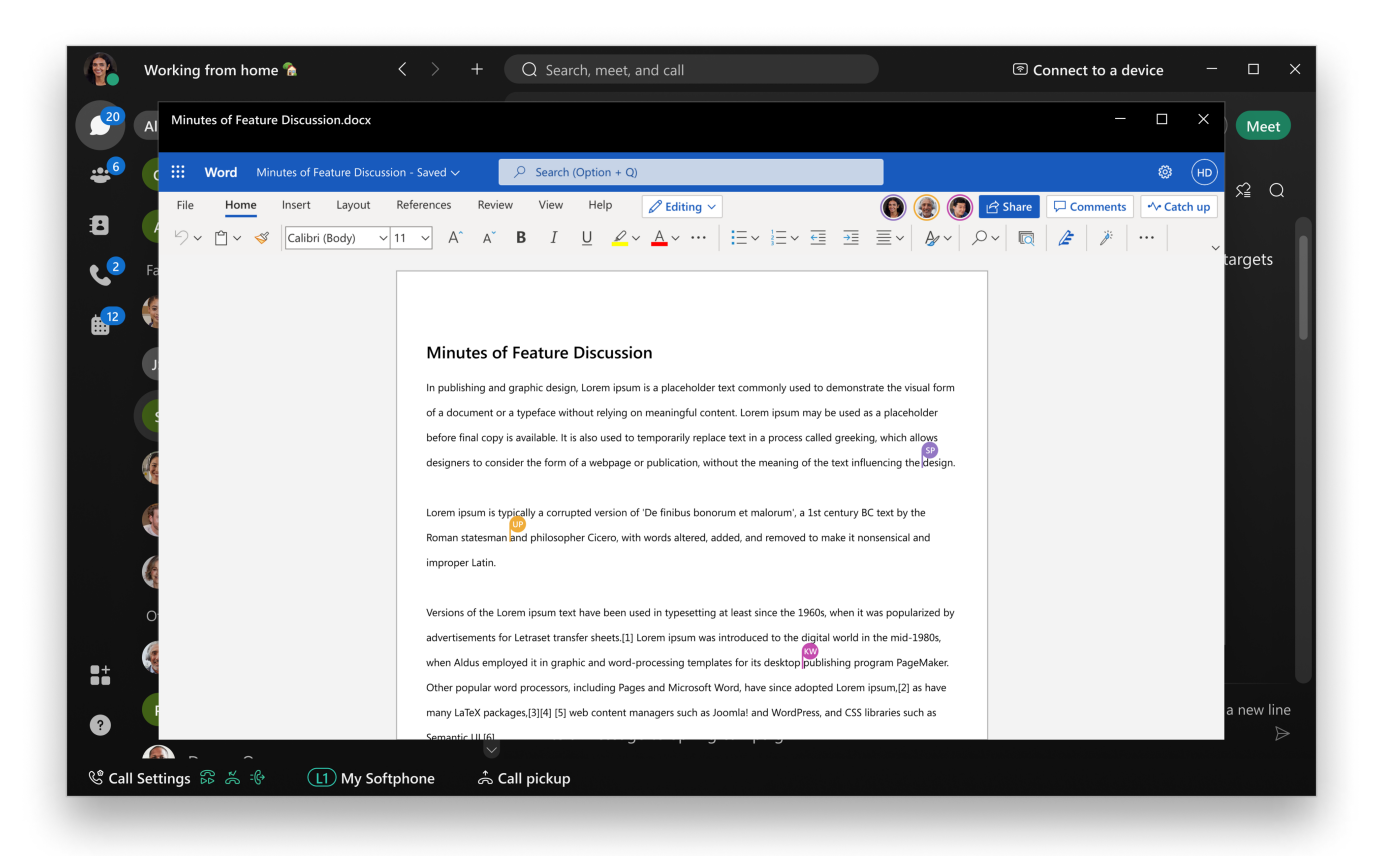

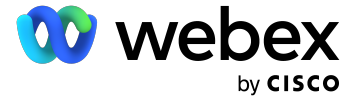